## 2ZG-01

# モデル駆動開発を利用した UML モデリング学習支援

塚本 涼† 酒井 三四郎‡

静岡大学大学院総合科学技術研究科† 静岡大学情報学部‡

## 1. はじめに

近年のソフトウェア開発現場において, UML(Unified Modeling Language) はシステムの分析, 設計 の手段として広く利用されるようになり, モデリン グ教育の必要性が高まっている. しかし, 指導者や 時間のリソースが限られた大学の授業等を通じて初 学者が十分なモデリング能力を身に着けることは困 難である. その理由として, 初学者にとって自身が 作成したモデル図の正しさの検証が難しい事が挙げ られる.

本研究では, 学習者が自身のモデル図の妥当性を 検証・改善できるようになることを目的に, モデル 駆動開発 (MDD: Model Driven Development) を用 いて, モデルの動作状況を可視化させる学習支援機 能を実現する. MDD によりモデルを動作させ, その 実行ログを利用してモデルを検証し誤りの気付きを 促進する. 学習者の自己改善によりモデルの質が向 上すれば, 早期段階から指導者のより高次な指導が 期待できるようになる.

#### 2. 関連研究

MDD とは, 作成したモデル(基本はクラス図とステ ートマシン図)からコードを自動生成する機能によ り, モデルを主体とした設計を可能とする開発手法 である.コードの記述が不要なため, モデルの作成 に集中でき, 検証や再利用が容易になるメリットが ある. MDD 用のツールとして, BridgePoint や, IBM 社の Rational Rhapsody 等のツールが提供されてい る. MDD を用いたモデリング学習活動の研究として, モデルからロボット制御を行うコードを生成し, 実 際にロボットの挙動を観察することによりフィード バックを得る教育が行われている[1]. ロボットを 必要とせず, 視覚的に動作するシミュレータ環境で 同様の実習を行った研究もある[2]. また MDD で重 要となるステートマシン図の検証をするためのシミ ュレーションを行える学習支援ツールの開発が行わ れている[3].

これら関連研究と本研究との主な相違点は, 第一 に, モデルからフィードバックを得る手段として, 動作させた際の実行状況のログを利用するというア

UML Modeling Learning Support Using Model Driven Development

†Ryo TSUKAMOTO, Graduate School of Integrated Science and Technology, Shizuoka University

‡Sanshiro SAKAI, Faculty of Informatics, Shizuoka University

プローチを取る点である. 第二に, ロボットやシミ ュレータ環境の有無に依存せず, 指定したフォーマ ットのログ出力機能を実装する事で利用可能な点で ある.

### 3. 提案システム

本研究で提案するシステムは, ChangeVision 社の モデリングソフトウェア astah\*のプラグインとし て実装した. インターフェースを図 1 に示す. 概略 を示すと, 図中①がモデル作成・編集エリアである. ②は操作ボタンエリアであり, ログファイルの読み 込み, ステップ実行, リセットボタンを配置してい る. ③は遷移状況表示エリア, ④は制約誤り診断エ リア, ⑤は制約設定エリアである.

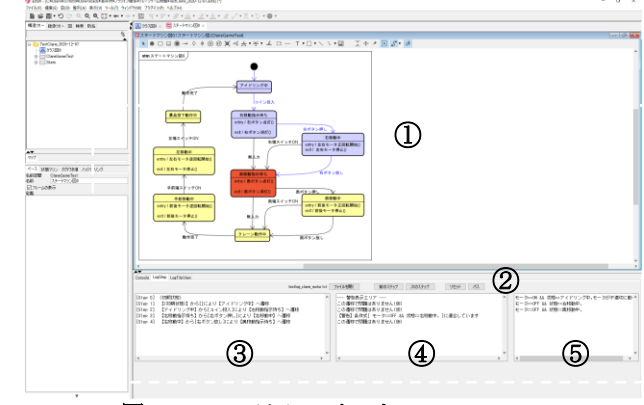

図 1 : システムのインターフェース

3.1 利用方法

本システムでは, MDD により生成されたコードの 実行時に, 指定したフォーマットのログが出力され, それを読み込むことを前提とする. ログは, ステー トマシン図における遷移毎に 1 行ずつ, 状態とその 状態に至ったイベント, およびその時点での各変数 の値の情報が必要となる. すなわち, 各状態におけ る情報をログとして出力する仕組みが自動生成コー ドに組み込まれるようにする. コード生成・実行環 境に制限はないが, 本研究の開発環境としては, astah\*で作成したモデルからコンソールで実行可能 なコードを生成し, 動作確認を行っている. この際, コード生成には astah\*プラグイン m2t[4]を利用し ている. システム利用時は, ログファイル読み込み ボタンから, 出力されたログを読み込む.

#### 3.2 ステップ実行機能

ステップ実行ボタンを押すことで, ステートマシ ン図における各状態に遷移した際の状況が確認でき

る. まず遷移状況表示エリア上では, どの状態から どのイベントによりどの状態へ遷移したか, という 情報がテキストで表示される. モデル作成・編集エ リアでは, 各遷移に対しその状態と遷移が赤色でハ イライトされる. 以降, 一度経由した状態と遷移は 青色に変更される. 未経由の状態と遷移は色が変わ らないため, 誤りが潜む可能性のある経路が発見し やすい. この様なステップ実行機能は, 既存ツール [3]で実装されている機能と同様である.

#### 3.3 制約誤り診断機能

変数と状態に関する条件式を設定し, 条件式が満 たされない場合に指定した警告文表示を行う機能で ある. 一例として, 変数"motor"が状態"Waiting"で は"OFF"であると仕様から読み取れる場合に, 制約 設定エリアに「motor==OFF && 状態==Waiting: モー タが不正動作」と入力する. すると, ステップ実行 で状態 Waiting に遷移した際, もし motor が ON で あれば, 制約誤り診断エリアに"モータが不正動作" と表示され, 学習者は仕様を満たさない不正な変数 操作がどこかで行われている(もしくは必要な操作 が行われていない)ことに気付ける. 条件式を満た していれば警告は表示されない.

各状態における, 各変数が取るべき(または取って はならない)値を適切に条件式に設定しておくこと で, 学習者はモデルの作成段階やコードの実行段階 では気付けなかった誤りの情報が明示的に与えられ, モデルの改善へ繋げることができる. また, 警告文 の内容を調整することで, 学習者に提示する情報量 を必要に応じて制御することができる. 例えば婉曲 的な警告表現に留めておくことで, 学習者の思考へ 負担を与え, モデルの理解を深めるきっかけとなる ことが見込める.

現状は指導者が各問題に対して事前に条件式を設 定しておくことを想定しているが, 学習者が仕様か ら変数が満たさなければならない条件を読み取る能 力を会得するために, 自身で考え設定させるという 使用方法も考慮できる.

### 4. 評価と考察

本システムの評価を行うため, 学習者の誤りを想 定したケーススタディを行った. 問題の題材は, UML モデリング技能認定試験のサンプル問題の中か らクレーンゲームを取り上げた[5]. 内容は, 与え られた仕様書からステートマシン図を作成すること とした. 学習者によって, 誤りを含む複数のステー トマシン図が作成されると予想され, それら解答例 に対してシステムを利用した際の有効性を検証する. ステートマシン図作成における記法的誤りを除く 誤り種類を整理し, 本システムの利用による誤り発 見容易度(不可, 難, 中, 易の 4 段階)と, その発見 方法について, ケーススタディによって検証した結 果の概要を表 1 に示す.

#### 表 1 : ケーススタディ検証結果

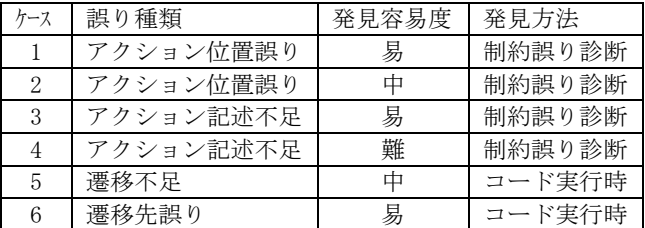

具体例を挙げると, ケース 3 では変数を操作する アクションをある状態に書き忘れた解答例で, その 状態へのステップ実行時に警告が表示され誤りに気 付くことができた. 一方, ケース 4 も同様に記述不 足の解答例だが, 誤りのある状態へ至る複数の経路 のうち特定の経路でしか警告(不正な変数値)が生じ ないため, 実行時にその経路を辿っていなければ誤 りに気付くことが困難であった. 検証時, モデル作 成・編集エリアでは未経由の状態と遷移が明らかな ため, それを元に全ての経路を実行・検証すれば発 見できる誤りであるが, 図の複雑さ次第では現実的 に手動での検証は難しい場合があり, 現状の機能で は効率的に誤りの発見ができるとは言えない. ケー ス 5 では, 遷移の不足があった場合, コード実行時 に不足しているイベントを発生させれば動作が変化 しないことから誤りに気付けるが, イベントを能動 的に発生させなければ気付くことができない.

ケーススタディにより, このツールによって発見 できる誤りが判明し, モデルの改善に繋がる気付き を与える一定の効果が期待できることが確認できた. 一方で, 誤りの発見が困難な状況も判明した.

### 5. おわりに

本研究では, MDD を利用したモデリング学習支援 システムの開発を行い, 一定の有効性が見込めるこ とを確認した. 現時点では一部の誤りの発見が難し いという課題点や UI 上の問題があり, 改善の必要 がある. 今後更なる支援機能の考案, 実装を行いた い. また, 実装した機能を用いた効果的な学習支援 教材を作成し, 実際に学習者に利用してもらい評価 実験を行いたい.

#### 参考文献

- [1] 香山 瑞恵, 小形 真平, 永井 孝:モデル駆動開発方法論に 基づく UML プログラミング教育環境, 教育システム情報学 会誌, Vol. 36, No. 2, 2019, pp. 118-130.
- [2] 柴田 敦也, 武苗 棟之, 神原 弘:UML エディタからのコード 生成によるロボット制御実習, 2017 年度 情報処理学会関 西支部 支部大会 講演論文集, 2017.
- [3] 小形 真平, 岡野 浩三:SMart-Learning:DSL ベースの UML ステートマシン図学習支援ツール, 研究報告ソフトウェア 工学(SE), 2016, pp. 1-6.
- [4] astah:モデル駆動開発 m2t プラグイン, https://astah.cha nge-vision.com/ja/feature/astahm2t.md-plugin.html (a ccessed 2020-12-15).
- [5] UMTP:UML モデリング技能認定試験サンプル問題, https://u mtp-japan.org/about\_exam/exam\_sample (accessed 2020-  $12-15$ ).